## PLEASE READ FIRST

I have done extensive research on different programs in an effort to find a solution for saving YouTube videos for education. In the past we have used SaveVid but that site is no longer allowed due to the Spam and Virus activity it was causing. KeepVid keeps getting taken down and now requires you to have an account. Therefore neither of these are a trustworthy solution. The reason there are issues with this is it is such a grey area and a little dangerous since it borders on piracy. Yes there are some exceptions to fair use and education but if the author chooses to sue they could still win depending on your usage. Google (they own YouTube) is getting to where they are coming after people and Disney always has, **so be careful**. Look at these sites to read up on it.

[http://www.educationworld.com/a\\_curr/curr280.shtml](http://www.educationworld.com/a_curr/curr280.shtml)

[http://www.brighthubeducation.com/teaching-methods-tips/6623-understanding-copyright](http://www.brighthubeducation.com/teaching-methods-tips/6623-understanding-copyright-law-and-fair-use-for-teachers/)[law-and-fair-use-for-teachers/](http://www.brighthubeducation.com/teaching-methods-tips/6623-understanding-copyright-law-and-fair-use-for-teachers/)

**Please save these videos on something other than your x drive so the server will not get filled up and locked down.** Your desktop or flash drive will work. This process will improve the quality of your video since you will be playing it straight from your computer or device and not streaming.

Let me know if you have any questions **and if you are aware of a different site that will work just as well please let me know what it is so I can check it out and make sure it is safe for our network.**

**Mary**

## Method 1. [www.videograbby.com](http://www.videograbby.com/)

Very easy to use as all you do is put a copied URL in the field and choose the format. There are some very risqué pictures as advertisements so beware!

## Method 2. KeepVid www.keepvid.com

KeepVid is always changing! Sometimes you can get it to work and sometimes they are in the middle of litigation and the site is either down or full of information on how to use other sites. If the site is up you have to have an account to use it. It is full of spam so be careful if you choose to. There are many other sites so I wouldn't settle for this one.

Method 3. VLC Media Player found on your device

- 1. Copy the URL from the video you are needing to save.
- 2. Open up the VLC program on your computer

## 3. Click on the Media tab, then on Open Network Stream

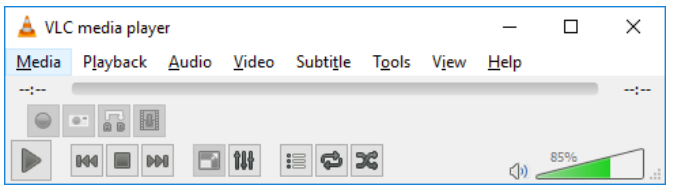

- 4. Paste the copied URL from step 1 into the field and click play
- 5. When this opens in the VLC program it will create location information where it was temporarily
- downloaded on your computer.
- 6. Click on the tools tab and then click Codec Information

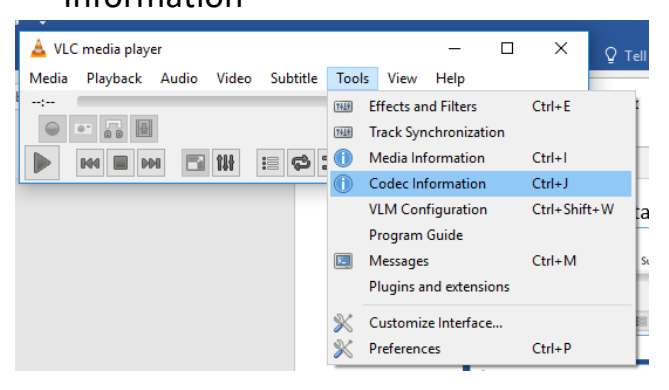

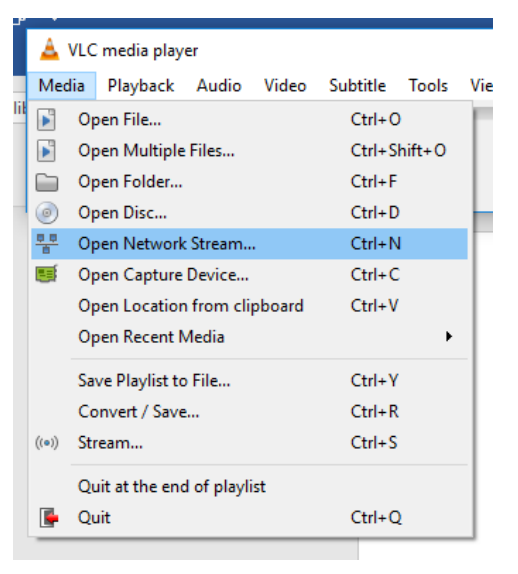

- 7. There will be a "Location" field at the bottom. Carefully copy the whole address.
- 8. Paste this in the URL area of a new browser window (tab) and click enter.
- 9. The video should start playing in the new window if done correctly. Right click on the playing area and select Save Video As. Choose a name for the video and a location to save it to.